## **Ericsson F3507g Mobile Broadband Minicard Windows 10 64 Driver**

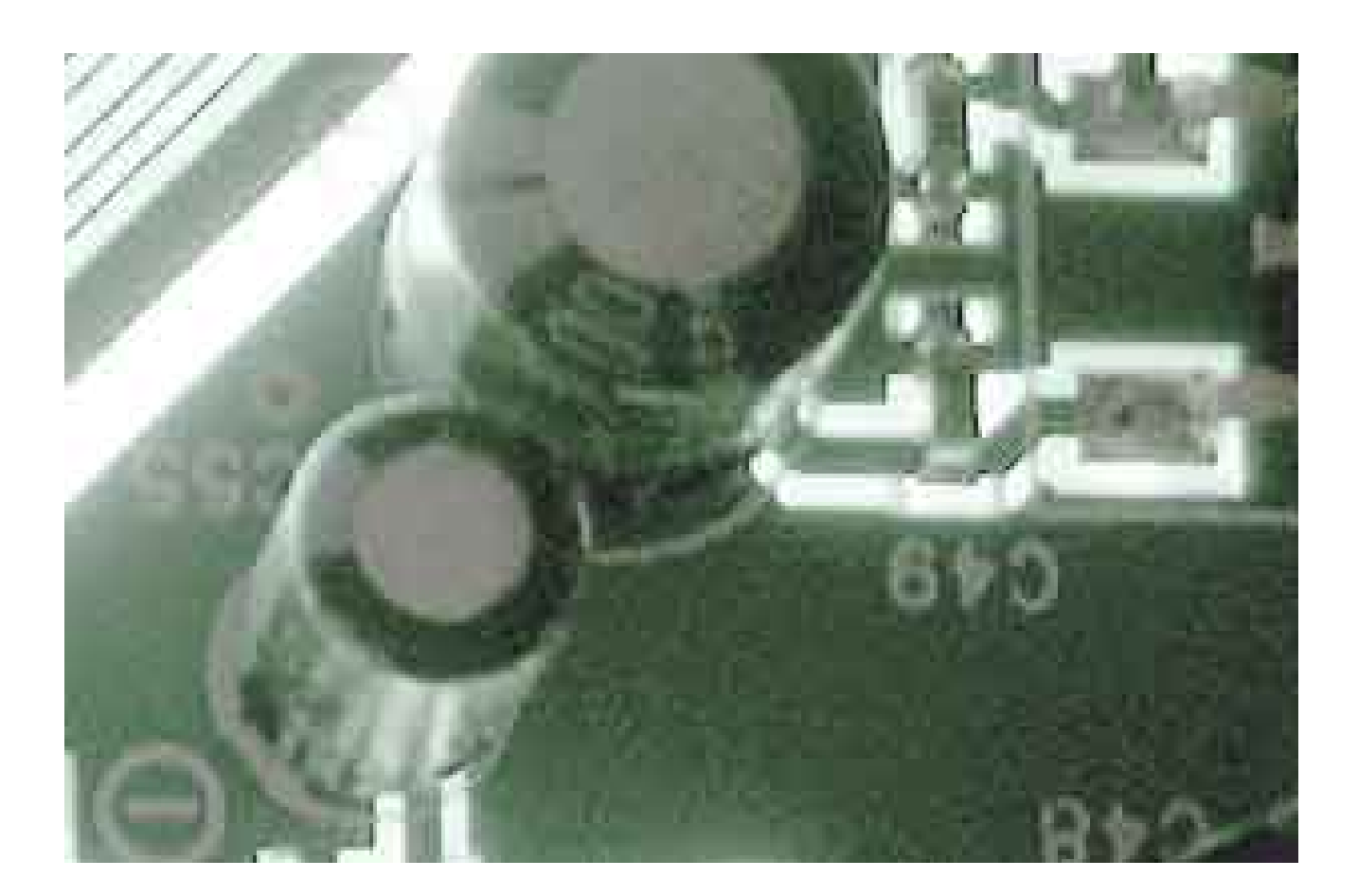

**DOWNLOAD:** <https://byltly.com/2ildd5>

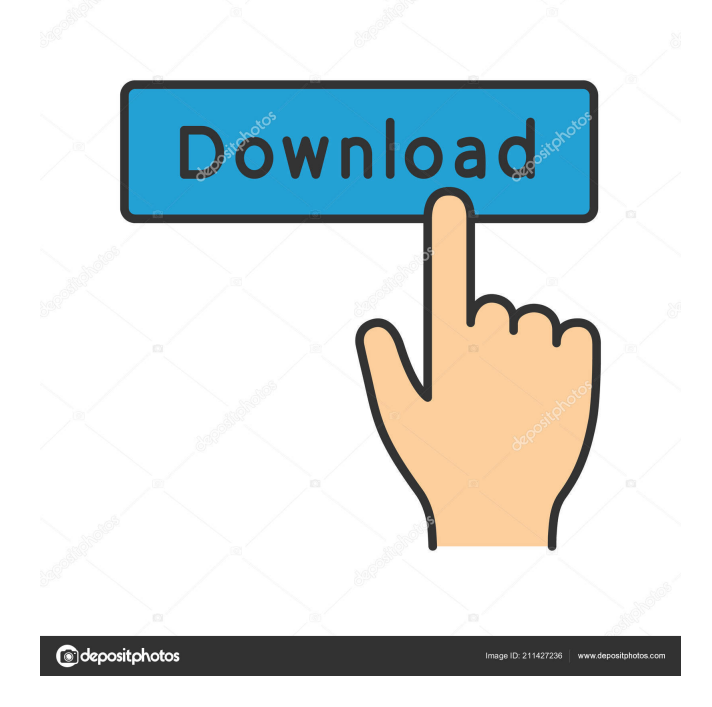

 DriverGuide - Ericsson F3507g Mobile Broadband Driver for Microsoft Windows 7 Ericsson F3507g Mobile Broadband Driver for Microsoft Windows 7 The great thing about Ericsson UMS is that it does exactly what a mobile broadband device must do: transmit and receive data. Typically, this requires a series of steps. The first step is to connect the device to a network that is supported by the mobile broadband driver. The default network provider for most mobile broadband devices is the network operator's own service. However, the developer can change the default network. One of the benefits of using the Internet as a means of connectivity is that the technology allows people to connect to the Internet from virtually anywhere. This means you can connect the device to a remote Internet connection using an Ethernet cable. However, if you are lucky enough to be able to connect the device to a wireless network, take advantage of this and connect the device directly to the Internet using a wireless broadband device. Finally, if you have a cellular phone, you can use this to connect to the Internet. Because of data roaming charges, this is not recommended, but it is possible. Connecting the Ericsson F3507g to a Network If you are lucky enough to be able to connect the device to a wireless network, take advantage of this and connect the device directly to the Internet using a wireless broadband device. For example, if you have a home wireless router, you can configure it to give you Internet access. If you are using an Ethernet cable to connect to a remote Internet connection, you need to install an Ethernet router at the remote location. Otherwise, you must purchase a mobile broadband device that connects to a modem or other broadband connection. The number of steps that are required to get the device connected to the Internet varies depending on the broadband device you are using. The instructions and software provided with the device usually give a complete and clear overview of the process. Also, if you have a cellular phone, you can use this to connect to the Internet. Because of data roaming charges, this is not recommended, but it is possible. Here are a few different ways to connect a mobile broadband device to the Internet: Ethernet Cable The most common way to connect a mobile broadband device to the Internet is to connect it to an 82157476af

Related links:

[Download – Power Spy 2009 8.11](http://teransa.yolasite.com/resources/Download--Power-Spy-2009811.pdf) [ABBYY FineReader 11.0.102.583 Professional Edition Multilang Full Version](http://clendihan.yolasite.com/resources/ABBYY-FineReader-110102583-Professional-Edition-Multilang-Full-Version.pdf) [RSD Lite 3.2 Download](http://temethe.yolasite.com/resources/RSD-Lite-32-Download.pdf)